# **ME 1020 Engineering Programming with MATLAB**

### **Chapter 10 Homework Solutions: 10.5, 10.8, 10.10, 10.12, 10.16, 10.19, 10.23, 10.30**

Topics Covered:

- Simulation Diagrams
- Simulink Models
- Library Browser
- Commonly-Used Blocks
- Transfer-Function Models
- Linear State-Variable Models
- Piecewise-Linear Models
- Subsystems

### **Problem 10.5:**

5. A projectile is launched with a velocity of 100 m/s at an angle of 30° above the horizontal. Create a Simulink model to solve the projectile's equations of motion where  $x$  and  $y$  are the horizontal and vertical displacements of the projectile.

$$
\ddot{x} = 0 \qquad x(0) = 0 \qquad \dot{x}(0) = 100 \cos 30^{\circ}
$$
  

$$
\ddot{y} = -g \qquad y(0) = 0 \qquad \dot{y}(0) = 100 \sin 30^{\circ}
$$

Use the model to plot the projectile's trajectory  $y$  versus  $x$  for  $0 \le t \le 10 s$ .

**Simulation Diagram:** 

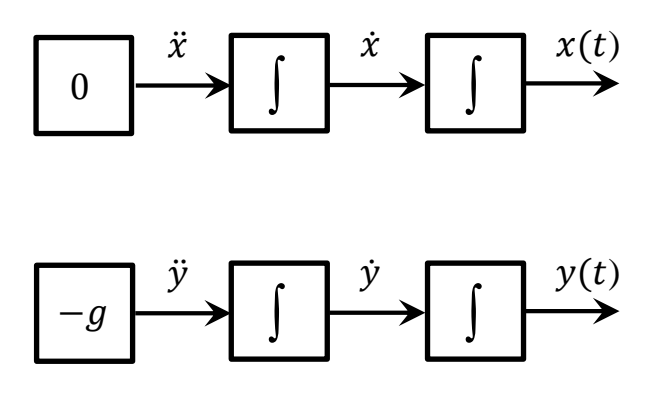

# **Simulink Model:**

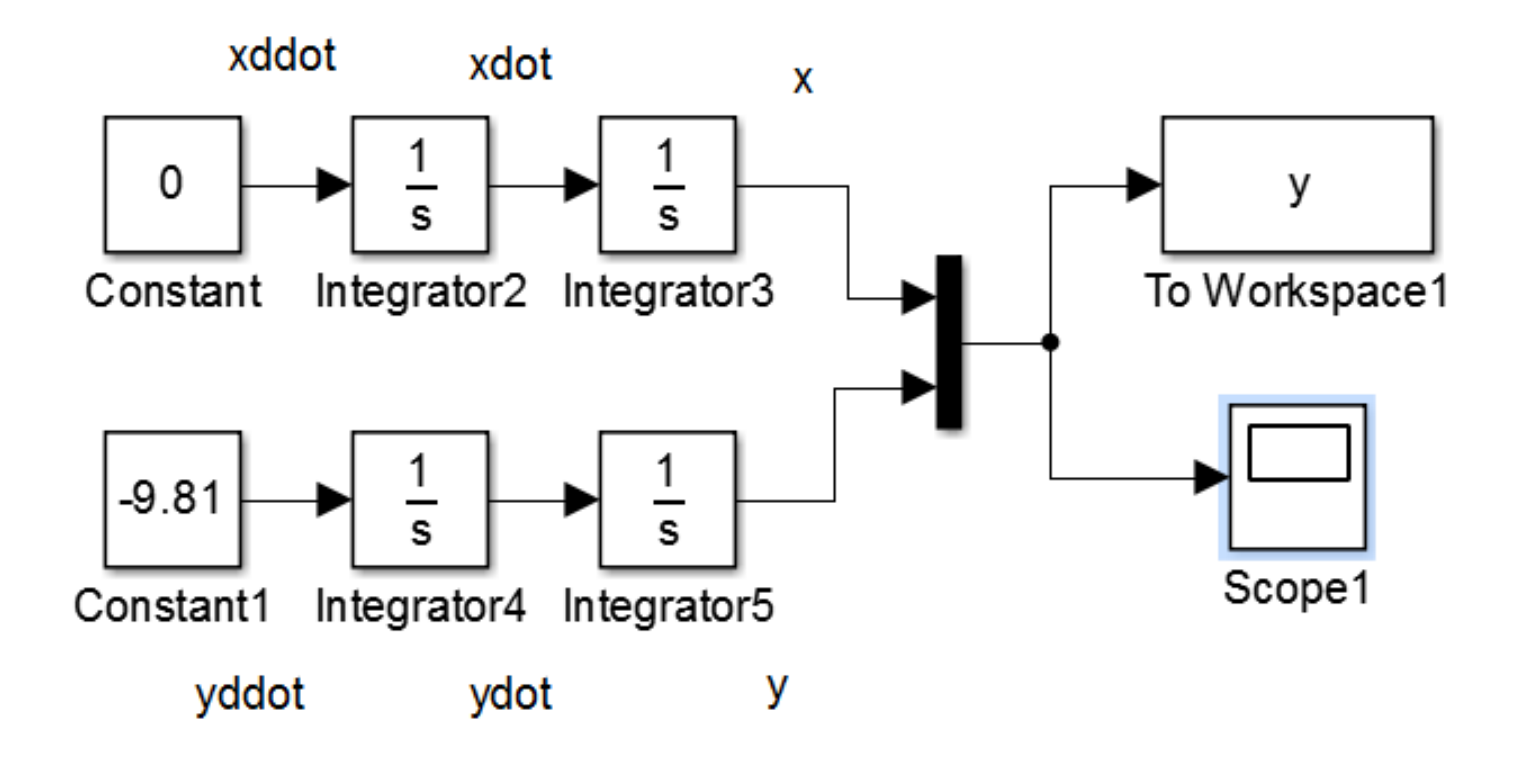

**Note 1:** Set the Initial Condition of the first  $x$  Integrator to 100 cos (30\*pi/180):  $[\dot{x}(0) = 100 \cos(30^\circ)]$  by double-clicking on the Integrator block. Set the Initial Condition of the first y Integrator to 100 sin (30\*pi/180):  $[\dot{y}(0) = 100 \sin(30^{\circ})]$ .

**Note 2:** Double-click on the To Workspace block. Set the Save format to Array.

**Note 3:** The Scope plot shows  $x$  and  $y$  versus  $t$ . Plot  $y$  versus  $x$  in the Command Window by typing:

>> plot(y(:,1),y(:,2))

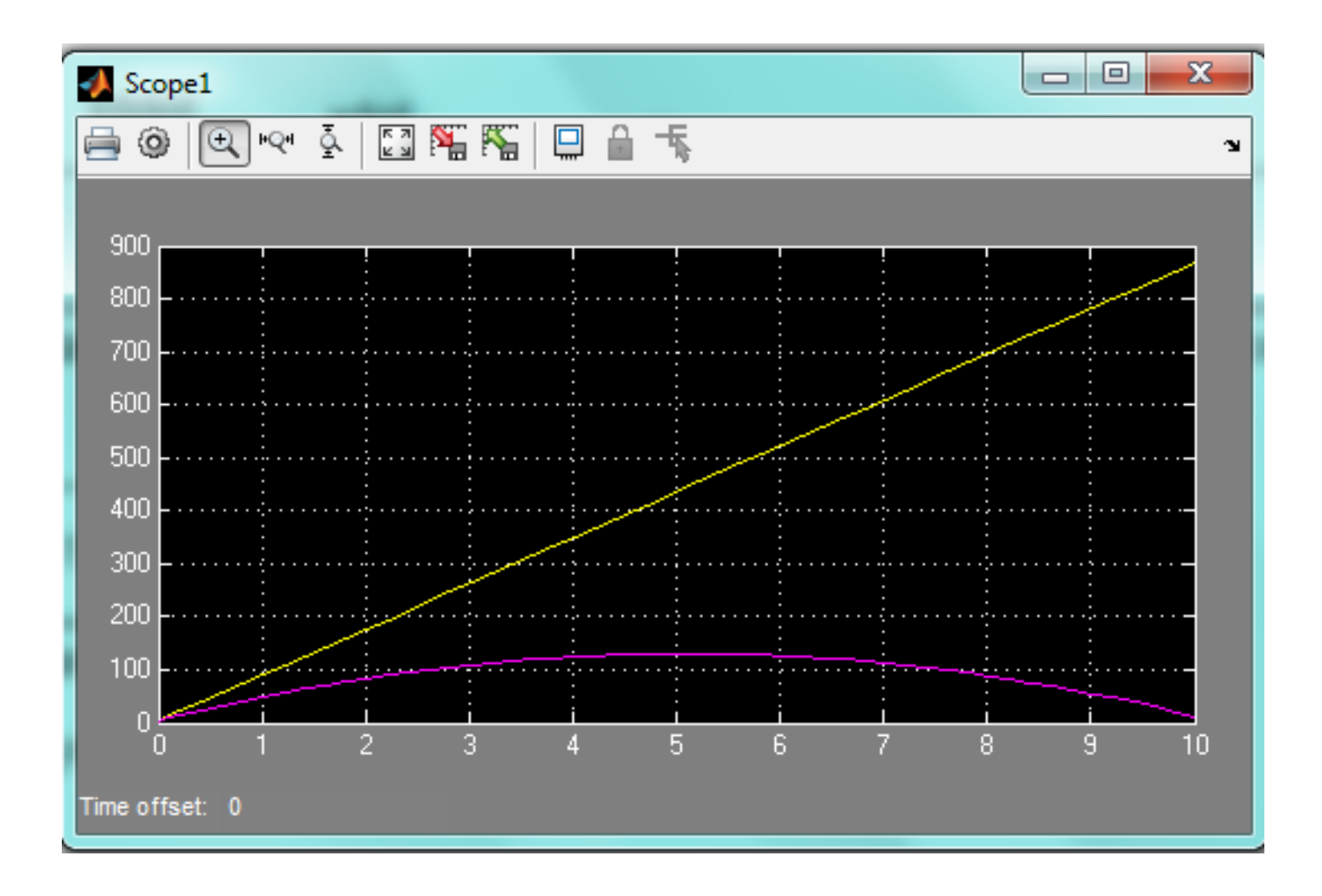

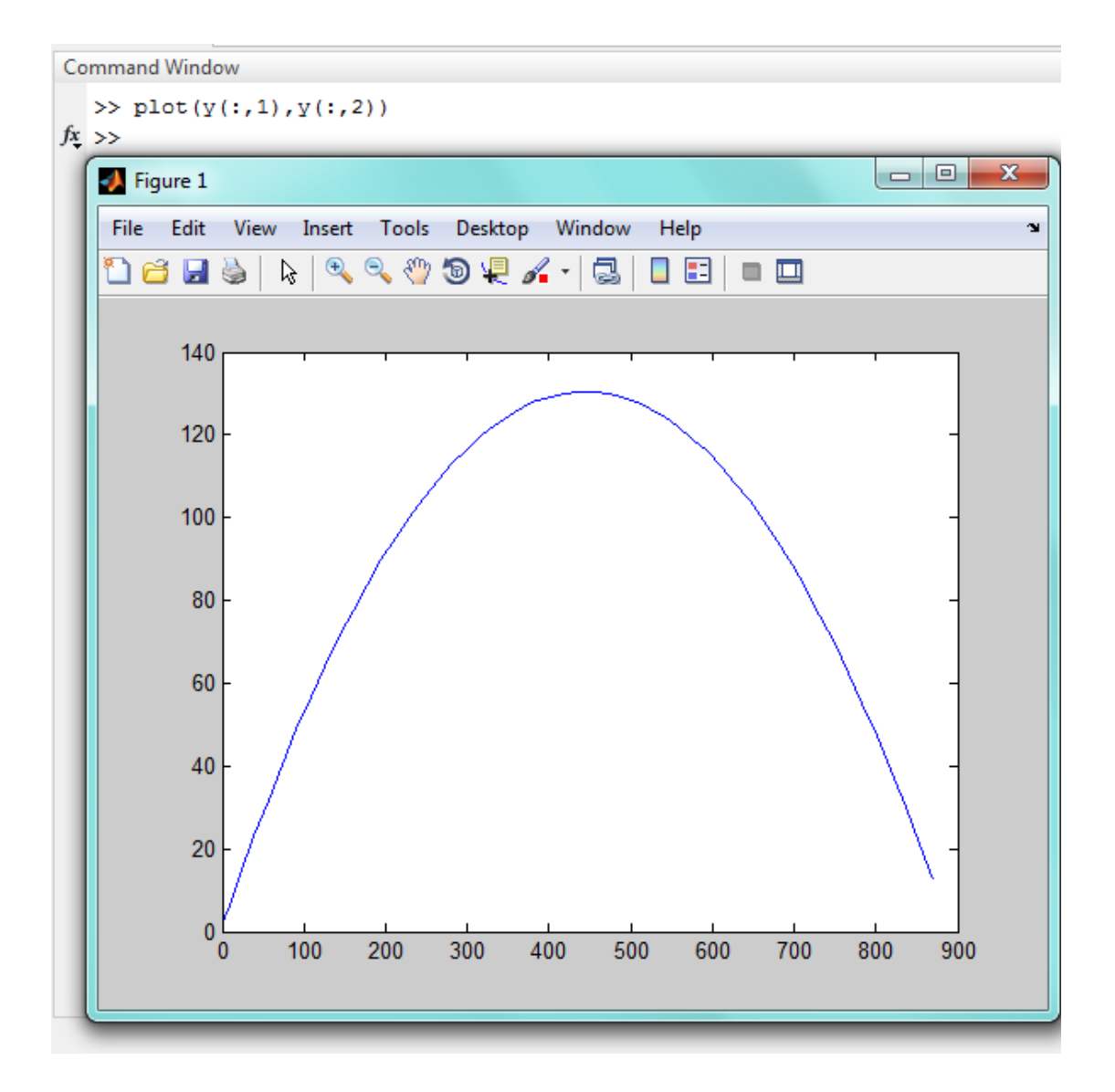

## Check results using ode45:

```
function xdot = f10_5x(t, x)xdot(1) = x(2);xdot(2) = 0;xdot = [xdot(1); xdot(2)];end
```

```
function ydot = f10_5y(t,y)g = 9.81;ydot(1) = y(2);ydot(2) = -g;ydot = [ydot(1); ydot(2)];end
```

```
% Problem 10.5: Solve using ode45
clear
c1cdisp('Problem 10.5: Scott Thomas')
[t, x] = ode45(@f10_5x, [0, 10], [0, 100*cos(30*pi/180)] );
[t, y] = ode45(@f10_5y, [0, 10], [0, 100*sin(30*pi/180)] );
plot(x(:,1), y(:,1))ylabel('Height (m)')
xlabel('Position (m)')
title('Problem 10.5: Scott Thomas')
```
Problem 10.5: Scott Thomas

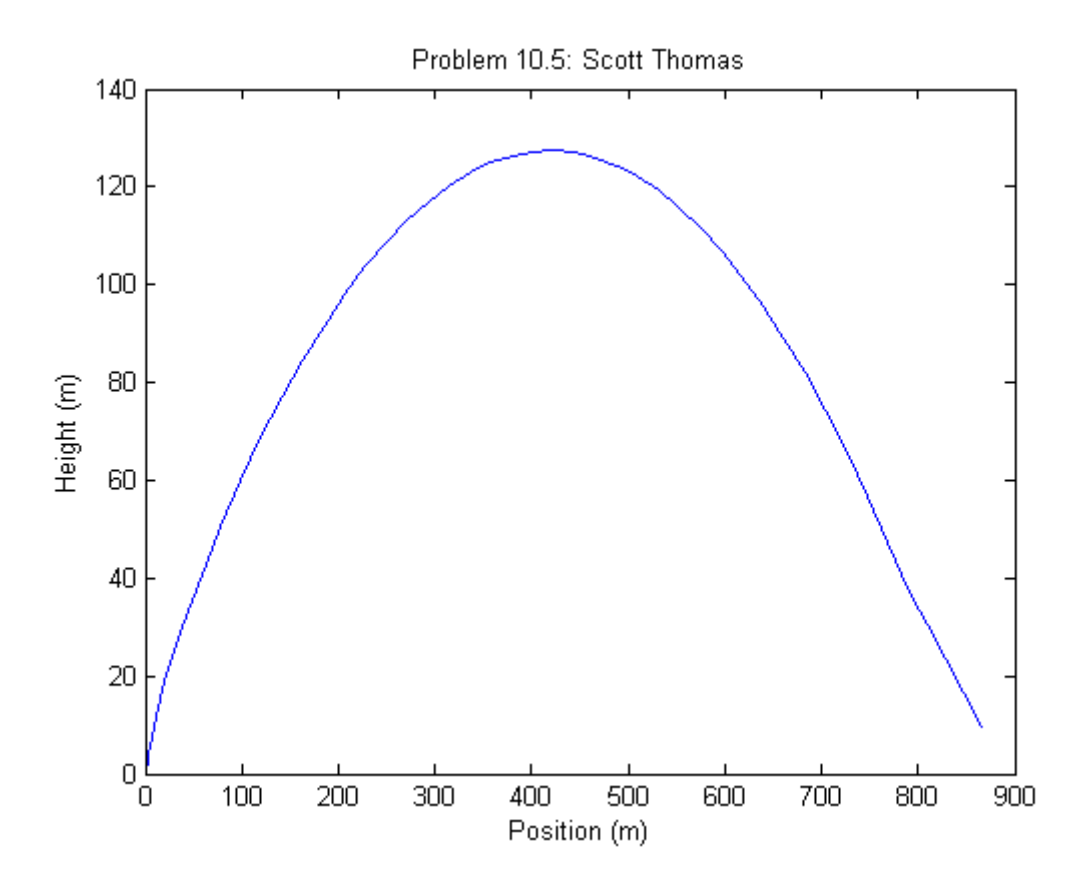

### **Problem 10.8:**

A tank having vertical sides and a bottom area of  $100 \text{ ft}^2$  is used to store 8. water. To fill the tank, water is pumped into the top at the rate given in the following table. Use Simulink to solve for and plot the water height  $h(t)$ for  $0 \le t \le 10$  min.

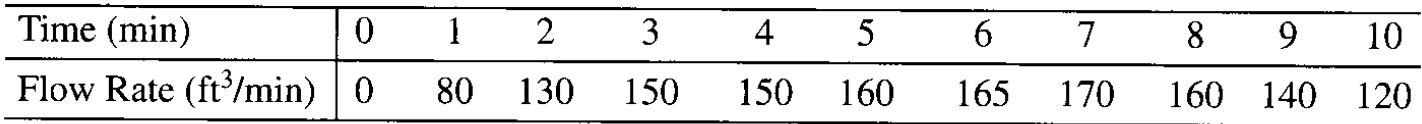

Volume as a function of tank height:

 $V = hA$ 

Take the derivative of both sides ( $A = constant$ ):

$$
\frac{dV}{dt} = \frac{dh}{dt}A
$$

Solve for the rate of change of the height of liquid in the tank:

$$
\frac{dh}{dt} = \left(\frac{1}{A}\right) \frac{dV}{dt}
$$

$$
\dot{h} = \left(\frac{1}{A}\right) \dot{V}
$$

where  $\dot{V}$  is the volumetric flow rate of liquid into the tank.

# **Simulink Model:**

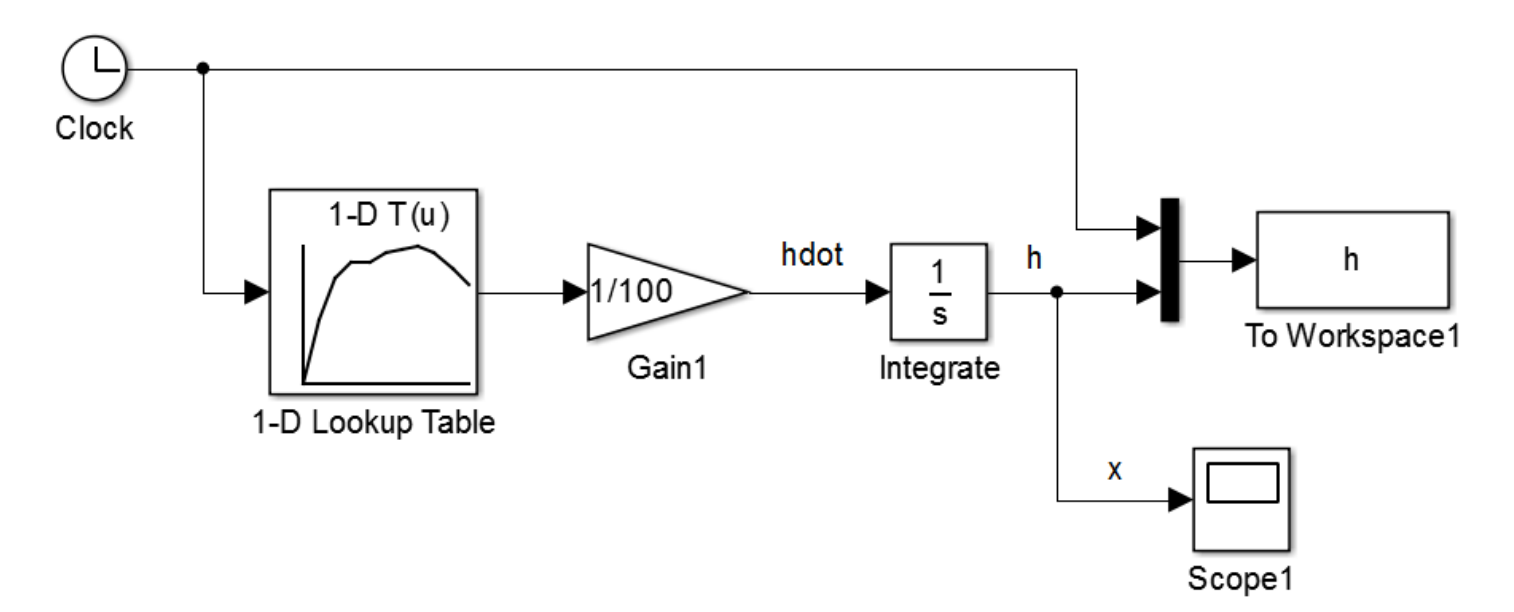

# 1-D Lookup Table: Linear Interpolation between data points.

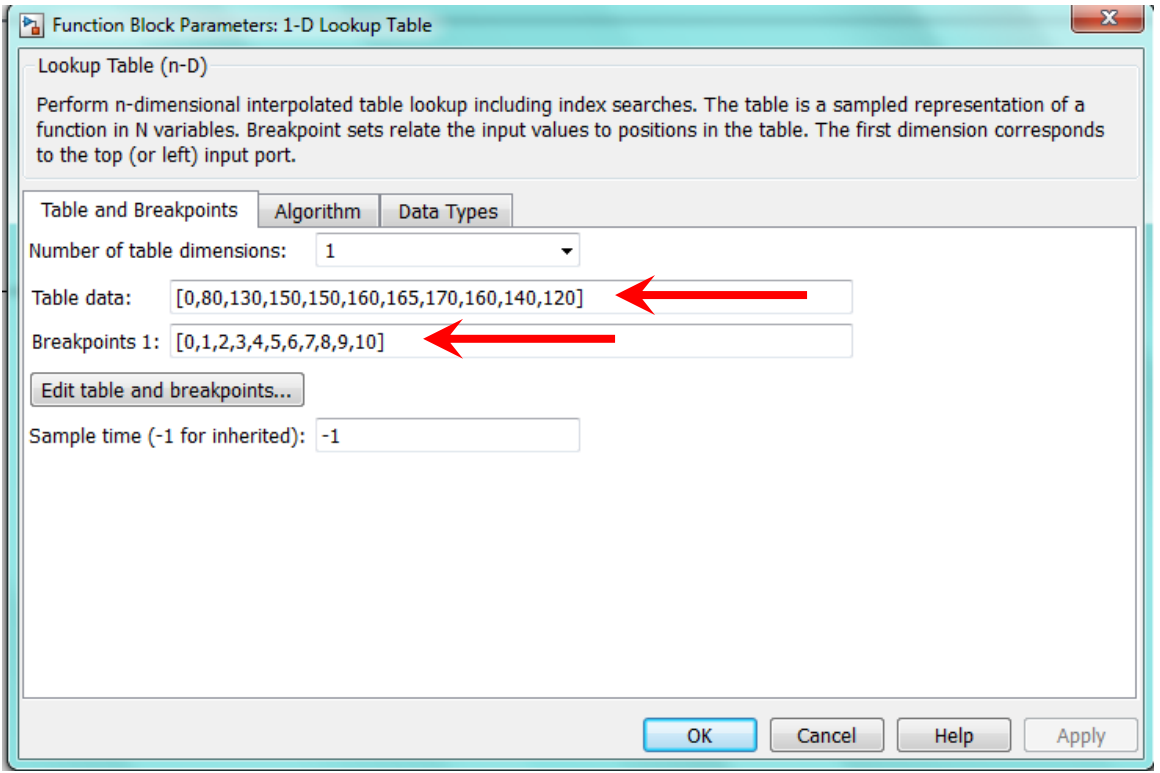

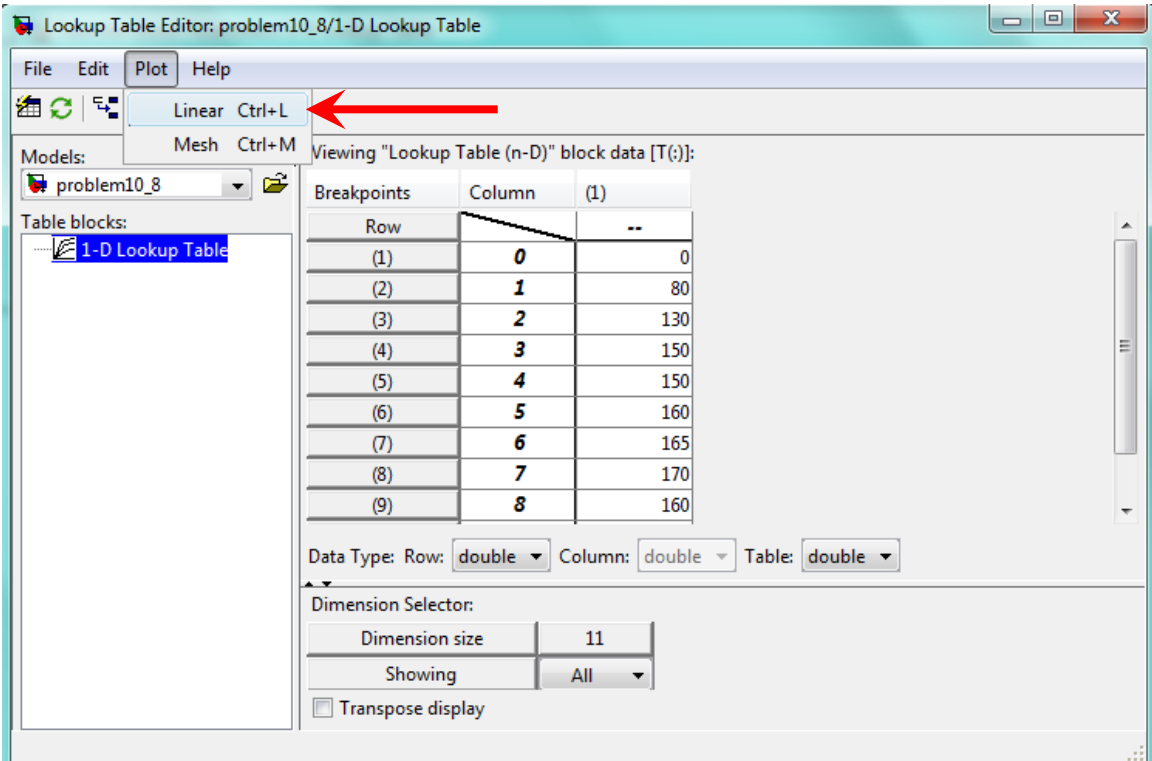

![](_page_9_Figure_1.jpeg)

![](_page_10_Picture_23.jpeg)

![](_page_10_Figure_1.jpeg)

![](_page_11_Figure_0.jpeg)

```
function hdot = t10_8(t,~)
Vdot_data = [0 80 130 150 150 160 165 170 160 140 120];
t_data = [0:10];Vdot = 0;if.
      t > 0 & t < 1Vdot = Vdot_d(t) + (Vdot_d(t) - Vdot_d(t)) + (Vdot_d(t) - Vdot_d(t))elseit t > 1 & t < 2Vdot = Vdot_data(2) + (Vdot_data(3) - Vdot_data(2))*(t-t_data(2));elseif t > = 2 & t < 3Vdot = Vdot_data(3) + (Vdot_data(4) - Vdot_data(3))^* (t - t_data(3));elseif t > = 3 & t < 4Vdot = Vdot_data(4) + (Vdot_data(5) - Vdot_data(4)) * (t-t_data(4));elseit t \geq -4 & t < 5Vdot = Vdot_data(5) + (Vdot_data(6) - Vdot_data(5)) * (t-t_data(5));elseif t > = 5 & t < 6Vdot = Vdot_data(6) + (Vdot_data(7) - Vdot_data(6)) * (t-t_data(6));elseif t > = 6 & t < 7Vdot = Vdot_data(7) + (Vdot_data(8) - Vdot_data(7))<sup>*</sup>(t-t_data(7));
elseit t >=7 & t < 8Vdot = Vdot_data(8) + (Vdot_data(9) - Vdot_data(8))<sup>*</sup>(t-t_data(8));
elseif t > = 8 & t < 9Vdot = Vdot_data(9) + (Vdot_data(10) - Vdot_data(9))<sup>*</sup>(t-t_data(9));
elseif t > = 9 & t < 10Vdot = Vdot\_data(10) + (Vdot\_data(11) - Vdot\_data(10))*(t-t\_data(10));end
hdot = (1/100) * Vdot;
```

```
end
```

```
% Problem 10.8
clear
clc
disp('Problem 10.8: Scott Thomas')
[th,h] = ode45(@+10_8, [0, 10], 0);Vdot_data = [0 80 130 150 150 160 165 170 160 140 120];
t_data = [0:10];N = 1000;t = 1195 nspace(0,10,N);
Vdot = zeros(1, N);for k = 1:Nt(k) > 0 \& t(k) < 1if
   Vdot(k) = Vdot_data(1) + (Vdot_data(2) - Vdot_data(1))^*(t(k) - t_data(1));elseit t(k) > 1 & t(k) < 2Vdot(k) = Vdot_data(2) + (Vdot_data(3) - Vdot_data(2))*(t(k)-t_data(2));elseif t(k) > = 2 \& t(k) < 3Vdot(k) = Vdot_data(3) + (Vdot_data(4) - Vdot_data(3))*(t(k)-t_data(3));elseif t(k) > = 3 & t(k) < 4Vdot(k) = Vdot_data(4) + (Vdot_data(5) - Vdot_data(4))*(t(k)-t_data(4));elsent t(k) > = 4 & t(k) < 5
```

```
Vdot(k) = Vdot_data(5) + (Vdot_data(6) - Vdot_data(5))*(t(k)-t_data(5));elseit t(k) >=5 & t(k) < 6
    Vdot(k) = Vdot_data(6) + (Vdot_data(7) - Vdot_data(6))*(t(k)-t_data(6));elseif t(k) > = 6 \& t(k) < 7Vdot(k) = Vdot_data(7) + (Vdot_data(8) - Vdot_data(7))*(t(k)-t_data(7));elseif t(k) >=7 & t(k) < 8Vdot(k) = Vdot_data(8) + (Vdot_data(9) - Vdot_data(8))^*(t(k)-t_data(8));elseit t(k) >=8 & t(k) < 9
    Vdot(k) = Vdot_data(9) + (Vdot_data(10) - Vdot_data(9))^*(t(k) - t_data(9));elseif t(k) > = 9 & t(k) < 10Vdot(k) = Vdot_data(10) + (Vdot_data(11) - Vdot_data(10))^*(t(k) - t_data(10));end
end
subplot(2,1,1)plot(t,Vdot)%, xlabel('time (min)')
ylabel('Volumetric Flow Rate (tt^3/min)')
title('Problem 10.8: Scott Thomas')
subplot(2,1,2)plot(th,h), xlabel('time (min)')
ylabel('Tank Liquid Height (tt)')
```

```
Problem 10.8: Scott Thomas
```
![](_page_13_Figure_2.jpeg)

### **Problem 10.10:**

Construct a Simulink model to plot the solution of the following equa-10. tions for  $0 \le t \le 3$ 

$$
\dot{x}_1 = -6x_1 + 4x_2 + f_1(t)
$$
  

$$
\dot{x}_2 = 5x_1 - 7x_2 + f_2(t)
$$

where  $f_1(t)$  is a step function of height 3 starting at  $t = 0$  and  $f_2(t)$  is a step function of height  $-3$  starting at  $t = 1$ .

$$
\begin{bmatrix} \dot{x}_1 \\ \dot{x}_2 \end{bmatrix} = \begin{bmatrix} -6 & 4 \\ 5 & -7 \end{bmatrix} \begin{bmatrix} x_1 \\ x_2 \end{bmatrix} + \begin{bmatrix} 1 & 0 \\ 0 & 1 \end{bmatrix} \begin{bmatrix} f_1(t) \\ f_2(t) \end{bmatrix}
$$

$$
\dot{\mathbf{x}} = \mathbf{A}\mathbf{x} + \mathbf{B}u
$$

$$
\begin{bmatrix} y_1 \\ y_2 \end{bmatrix} = \begin{bmatrix} 1 & 0 \\ 0 & 1 \end{bmatrix} \begin{bmatrix} x_1 \\ x_2 \end{bmatrix} + \begin{bmatrix} 0 & 0 \\ 0 & 0 \end{bmatrix} \begin{bmatrix} f_1(t) \\ f_2(t) \end{bmatrix}
$$

$$
\mathbf{y} = \mathbf{C}\mathbf{x} + \mathbf{D}\mathbf{u}
$$

![](_page_14_Figure_5.jpeg)

![](_page_15_Picture_4.jpeg)

![](_page_15_Picture_5.jpeg)

![](_page_16_Picture_1.jpeg)

![](_page_17_Figure_0.jpeg)

```
Command Window
```
 $\gg$  plot(tout, x(:, 1), tout, x(:, 2))

#### $f x \>>>$

![](_page_18_Figure_3.jpeg)

function  $xdot = f10_10(t, x)$  $f1 = 3;$  $if t > 1$  $f2 = -3;$ else  $t2 = 0;$ end  $xdot(1) = -6*x(1) + 4*x(2) + f1;$  $xdot(2) = 5*x(1) - 7*x(2) + f2;$  $xdot = [xdot(1); xdot(2)];$ 

end

```
% Problem 10.10: Solve using ode45/matrix method
clear
clc
disp('Problem 10.10: Scott Thomas')
[t, x] = ode45(@f10_10, [0, 3], [0, 0]);
plot(t, x(:,1), t, x(:,2)), xlabel('Time (s)')ylabel('x(t)')
title('Problem 10.10: Scott Thomas')
legend('x_1(t)', 'x_2(t)','Location', 'Best')
```
![](_page_19_Figure_1.jpeg)

**Problem 10.12:** 

 $12.$ Construct a Simulink model of the following problem.

$$
5\dot{x} + \sin x = f(t) \qquad x(0) = 0
$$

The forcing function is

$$
f(t) = \begin{cases} -5 & \text{if } g(t) \le -5\\ g(t) & \text{if } -5 \le g(t) \le 5\\ 5 & \text{if } g(t) \ge 5 \end{cases}
$$

where  $g(t) = 10 \sin 4t$ .

$$
\dot{x} = \frac{1}{5} [f(t) - \sin x]
$$

$$
x = \int \left\{ \frac{1}{5} [f(t) - \sin x] \right\}
$$

![](_page_20_Figure_7.jpeg)

![](_page_21_Picture_2.jpeg)

![](_page_21_Picture_3.jpeg)

![](_page_22_Picture_23.jpeg)

![](_page_22_Figure_1.jpeg)

![](_page_23_Figure_0.jpeg)

![](_page_23_Figure_1.jpeg)

### **Problem 10.16:**

Refer to Problem 15. Use the simulation with  $q_{\text{max}} = 8 \times 10^5$  to compare 16. the energy consumption and the thermostat cycling frequency for the two temperature bands  $(69^{\circ}, 71^{\circ})$  and  $(68^{\circ}, 72^{\circ})$ .

![](_page_24_Figure_2.jpeg)

Temperature versus time for 2 hours: This shows the two deadband ranges.

![](_page_25_Figure_1.jpeg)

Heat Input over 24 hours: The two traces are nearly identical

![](_page_26_Figure_1.jpeg)

### **Problem 10.19:**

Use Transfer Function blocks to construct a Simulink model to plot the 19. solution of the following equations for  $0 \le t \le 2$ .

$$
3\ddot{x} + 15\dot{x} + 18x = f(t) \quad x(0) = \dot{x}(0) = 0
$$
  

$$
2\ddot{y} + 16\dot{y} + 50y = x(t) \quad y(0) = \dot{y}(0) = 0
$$

where  $f(t) = 75u_s(t)$ .

![](_page_27_Figure_4.jpeg)

![](_page_27_Figure_5.jpeg)

### **Problem 10.23:**

Create a Simulink model to plot the solution of the following equation for 23.  $0 \leq t \leq 3$ .

 $\dot{x} + 10x^2 = 5 \sin 3t$   $x(0) = 1$ 

![](_page_28_Figure_3.jpeg)

![](_page_29_Figure_0.jpeg)

### **Problem 10.30:**

- 30. a. Use the subsystem block developed in Section 10.7 to construct a Simulink model of the system shown in Figure P30. The mass inflow rate is a step function.
	- b. Use the Simulink model to obtain plots of  $h_1(t)$  and  $h_2(t)$  for the following parameter values:  $A_1 = 3$  ft<sup>2</sup>,  $A_2 = 5$  ft<sup>2</sup>,  $R_1 = 30$  ft<sup>-1</sup> · sec<sup>-1</sup>,  $R_2 = 40 \text{ ft}^{-1} \cdot \text{sec}^{-1}$ ,  $\rho = 1.94 \text{ slug/ft}^3$ ,  $q_{mi} = 0.5 \text{ slug/sec}, h_1(0) = 2 \text{ ft}$ , and  $h_2(0) = 5$  ft.

![](_page_30_Figure_3.jpeg)

**Figure P30** 

![](_page_31_Figure_0.jpeg)

![](_page_31_Figure_1.jpeg)

![](_page_31_Figure_2.jpeg)

![](_page_32_Figure_1.jpeg)

```
% Problem 10.30 Script File
clc
clear
disp('Problem 10.30: Scott Thomas')
AI = 3;% ft^2 Bottom Area of Tank 1
A2 = 5;% \text{tt} \wedge 2 Bottom Area of Tank 1
R_L1 = 1E6;% m \wedge (-1) \times s \wedge (-1) No flow through the left-hand inlet
R_R1 = 30; % ft\wedge (-1) * s \wedge (-1)R_L2 = 30;% ft \land (-1)*s \land (-1) One resistance between tanks: R_R1 = R_L2 = R_1
R_R2 = 40; % ft\wedge (-1) * s \wedge (-1)rho = 1.94; % kg/m^3
g = 32.2; % m/s\sqrt{2}h01 = 2;% ft Initial height in Tank 1
h02 = 5;% ft Initial height in Tank 1
qmi1 = 2.5;% kg/s Input flow into Tank 1
timestep1 = 10;% s Time when Input flow into Tank 1 is turned on
```
Problem 10.30: Scott Thomas

![](_page_33_Figure_0.jpeg)